## **Tastenfunktionen im UCC-Client ausblenden**

Benutzer eines Tischtelefons können die zugehörigen Funktionstasten bequem über die **[Tastenbelegung](https://wiki.ucware.com/benutzerhandbuch/tastenbelegung/sitemap)** des UCC-Clients konfigurieren. Der grafische Editor erlaubt dabei individuelle Tastenprofile für mehrere Modelle.

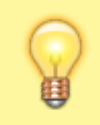

## **Hinweis:**

Voraussetzung ist, dass das Gerät von UCware [unterstützt](https://wiki.ucware.com/adhandbuch/provisionierung/geraete/supported) wird.

Als Administrator haben Sie die Möglichkeit, die Auswahl der im UCC-Client konfigurierbaren Tastenfunktionen global einzuschränken.

Dadurch lassen sich die gesperrten Funktionen nicht mehr über die **Tastenbelegung** zuweisen. Bereits konfigurierte Tasten behalten ihre Funktion, bis sie neu belegt werden.

Um eine Funktion zu sperren, hinterlegen Sie den zugehörigen Wert im **Key-Value-Store**.

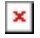

Die Schlüssel dafür lauten wie folgt:

- SNOM\_SOFTKEY\_BLACKLIST
- YEALINK\_SOFTKEY\_BLACKLIST

Trennen Sie mehrere Werte mit Komma **ohne** Leerzeichen.

Die Werte der einzelnen Tastenfunktionen lauten wie folgt:

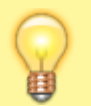

## **Hinweis:**

Beachten Sie jeweils die korrekte Schreibung mit oder ohne vorangehendem **Unterstrich**.

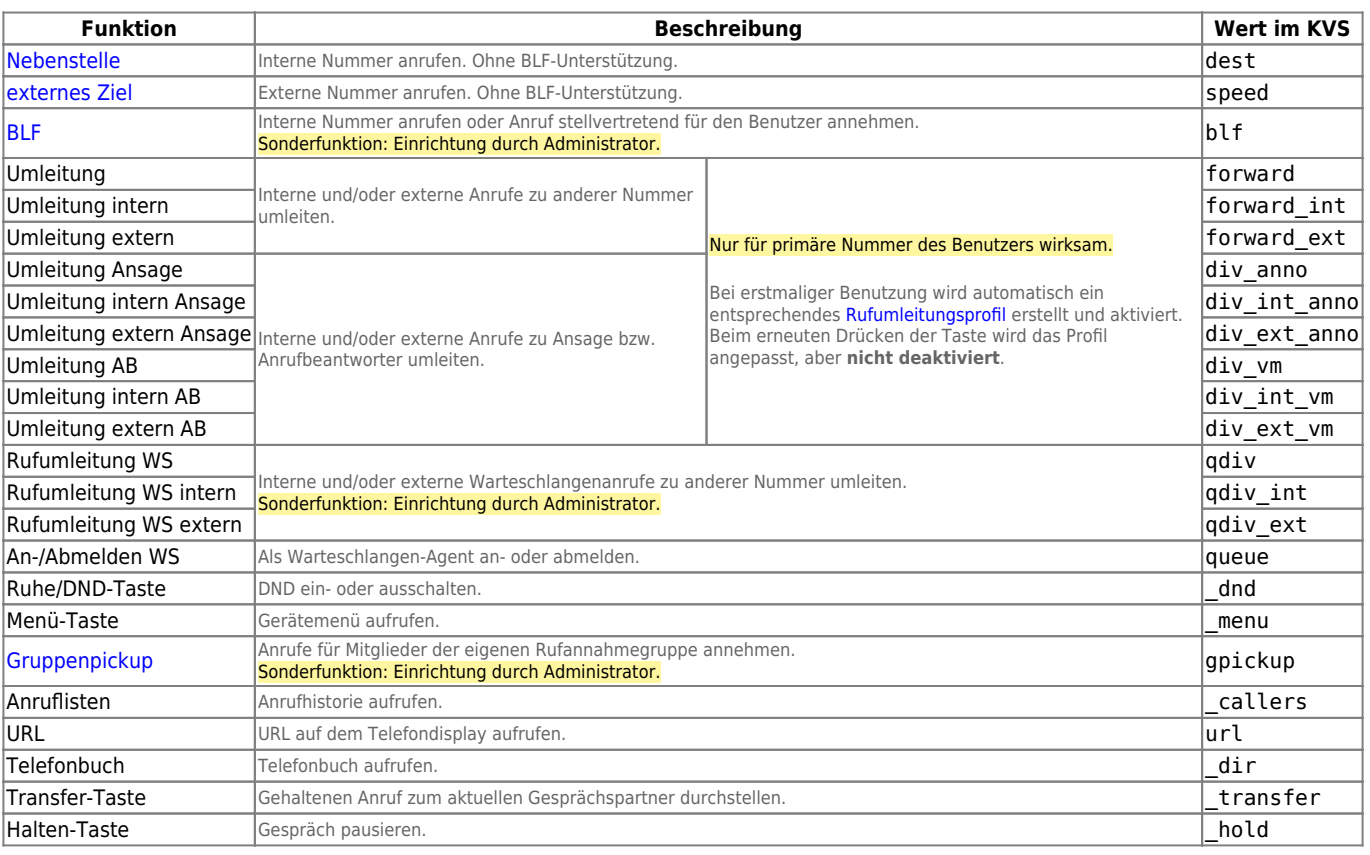

Last

update: 18.03.2023 14:47 adhandbuch:system:kvs:tastenfunktionen\_ausblenden https://wiki.ucware.com/adhandbuch/system/kvs/tastenfunktionen\_ausblenden?rev=1678982588

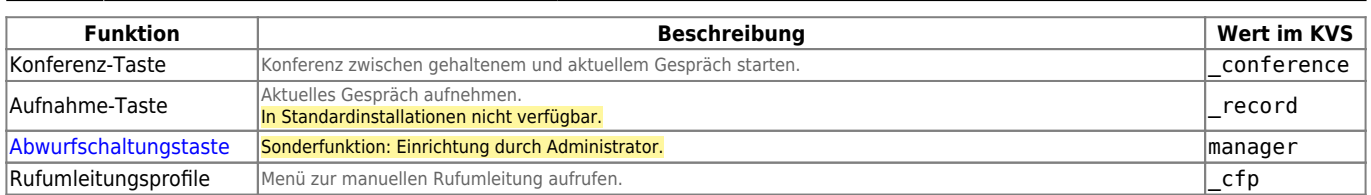

From: <https://wiki.ucware.com/> - **UCware-Dokumentation**

Permanent link:

**[https://wiki.ucware.com/adhandbuch/system/kvs/tastenfunktionen\\_ausblenden?rev=1678982588](https://wiki.ucware.com/adhandbuch/system/kvs/tastenfunktionen_ausblenden?rev=1678982588)**

Last update: **18.03.2023 14:47**

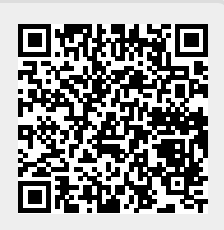